# **Magik Custom Forms – Installation & Configuration**

**Magik Custom Forms** is a perfect solution for creating and managing multiple web forms on your Magento site. It allows customers to fill in data into various form created by store admin for different purposes.

#### **Features:**

Magik Custom-forms comes with these unique set of features:

- 1. Admin can create multiple forms with multiple fields.
- 2. Admin can enable/disable captcha for each forms ( works on magento version 1.7 & greater).
- 3. Ability to enable/disable forms.
- 4. Change form before/after content.
- 5. Customize form with name, status, button, store etc.
- 6. Admin can customize each form fields with input type, sort order, type options, mandatory/optional fields, predefined validation etc.
- 7. Custom forms fields can be Textbox, Textarea, Checkbox, Radio, Multiple select option, Drop Down list, Date & Time etc.
- 8. Add form submit success message in admin setting.
- 9. Multiple Notification Email Address to each forms.
- 10. Admin can add form link in top menu links.
- 11. Show/Hide Tooltip for fields.
- 12. Ability to show all the forms in all the pages via block code.
- 13. Ability to get submitted data for forms through email

#### **Buy and Download:**

To get started with Magik Custom Forms extension, please buy and download the extension. Once you buy, the extension will be available for download within your My Account section. The download file is a zip file under : My Account > My Downloadable Products section. Follow the installation guidelines and steps below to install this extension. If you face any problems or need our pro installation service, please email us at [support@magikcommerce.com](mailto:support@magikcommerce.com).

#### **Prerequisites:**

Compatibility: Our Magento Custom Forms extension is compatible with Magento versions 1.7.x up to 1.9.x. Make sure you have compatible Magento Community version before you begin the installation.

Backup your web directory and store database: It is advisable to create backup copies of your web directory and store database before making any major changes to your Magento store. So create a backup copy first and then begin the installation process. You can create backup copies with any tool you find appropriate, Magento has a native backup option which you can use by navigating to System -> Tools -> Backups and perform System and Database backups.

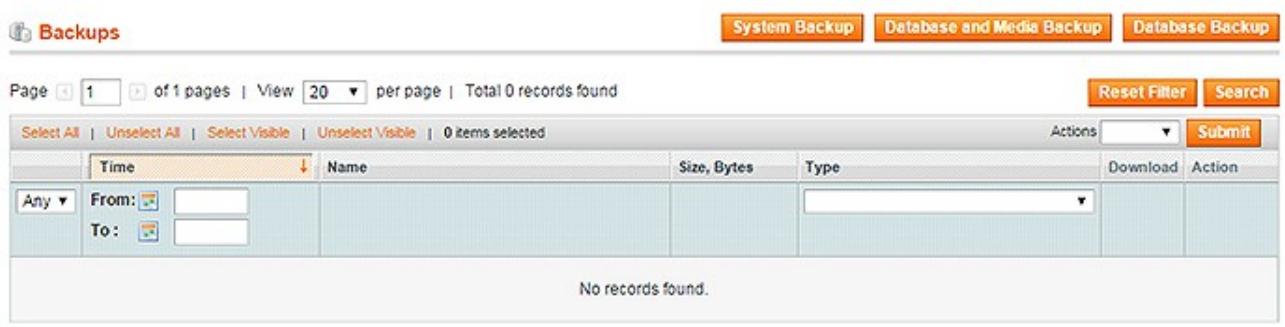

**Disable the cache**: This can be done from the admin console by navigating to the cache management page System->Cache Management, selecting all caches, clicking Disable from the drop-down menu, and save.

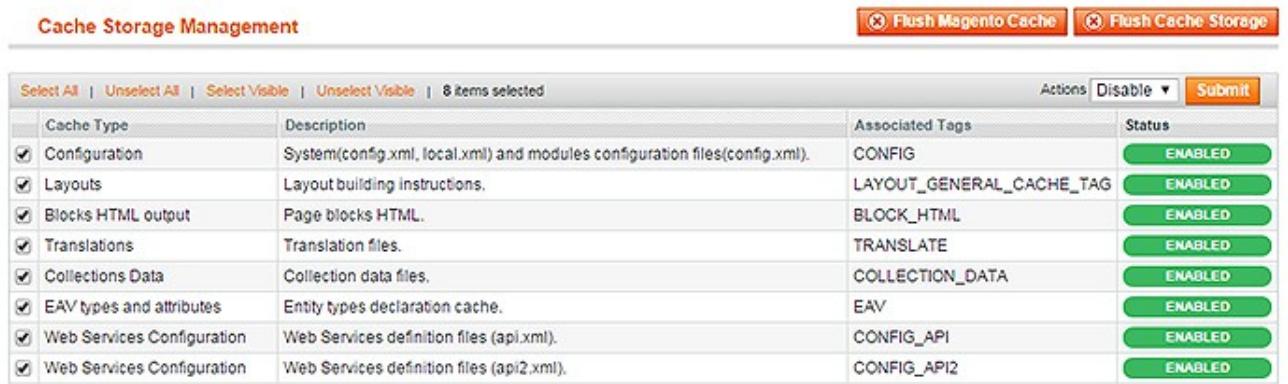

**Disable Compilation mode:** To check if compilation is disabled, go to **System->Tools-**>Compilation. If the compiler status is Disabled, you are ready to go. If not, simply click the Disable button on the right-hand side of the screen.

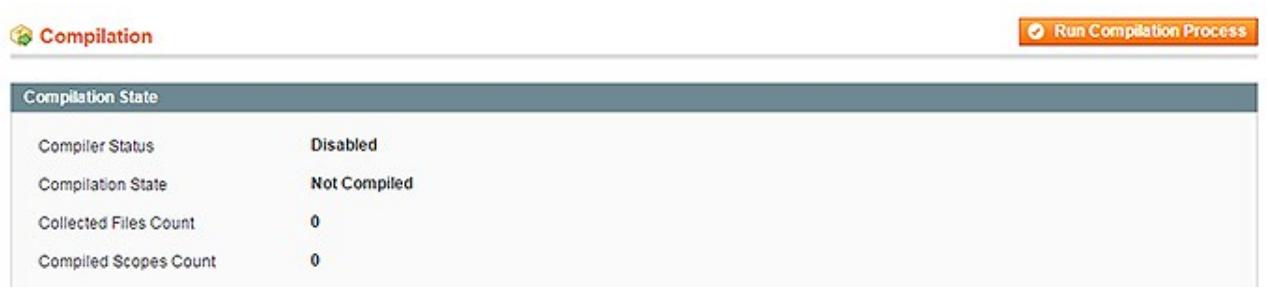

#### **Installation Instructions :-**

**Step 1**: Upload Magik Custom Forms extension at the correct path. You will find the path information along with the extension release.

**Step 2**: Once all the files, folders are copied to the appropriate directory just log into your store's admin panel. You will see a Tab **"Custom Forms"** in Admin bar. Click on "**Manage Custom Forms**" to set up require custom forms.

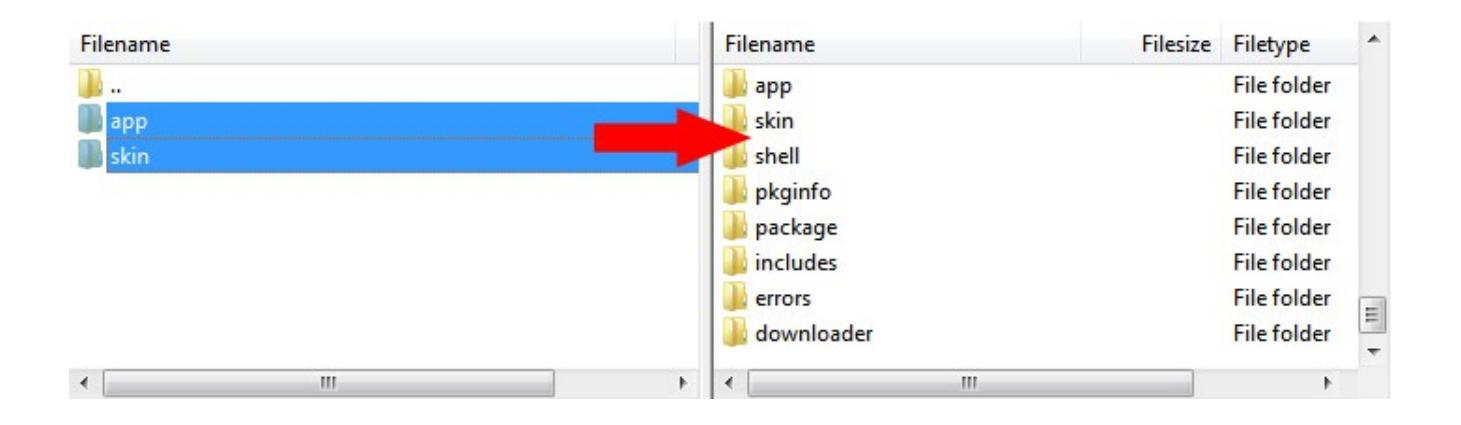

Following are the screenshots of our demo server -

Go to Admin -> Custom Forms -> Manage Custom Forms

#### **Custom Form Configuration Settings :-**

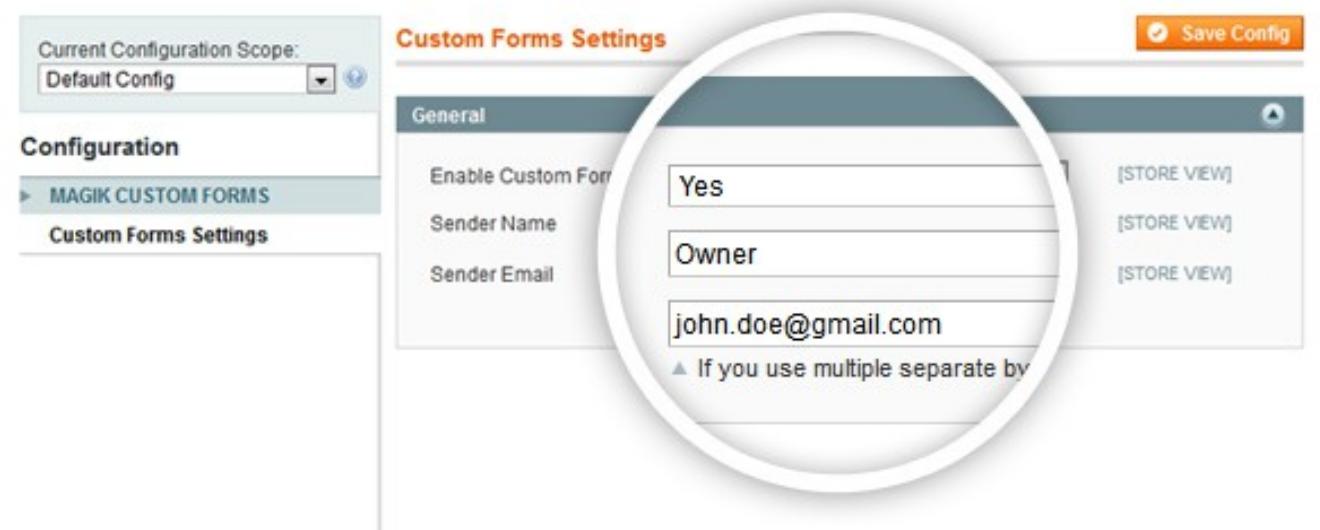

#### **Unlimited forms creation from backend :-**

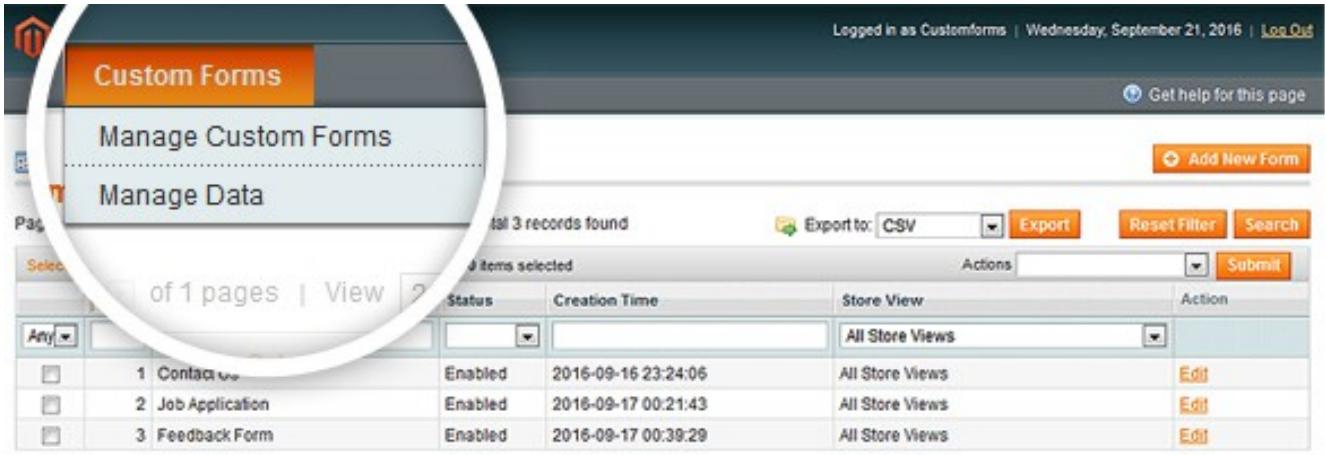

#### **Customizable form appearance from backend :-**

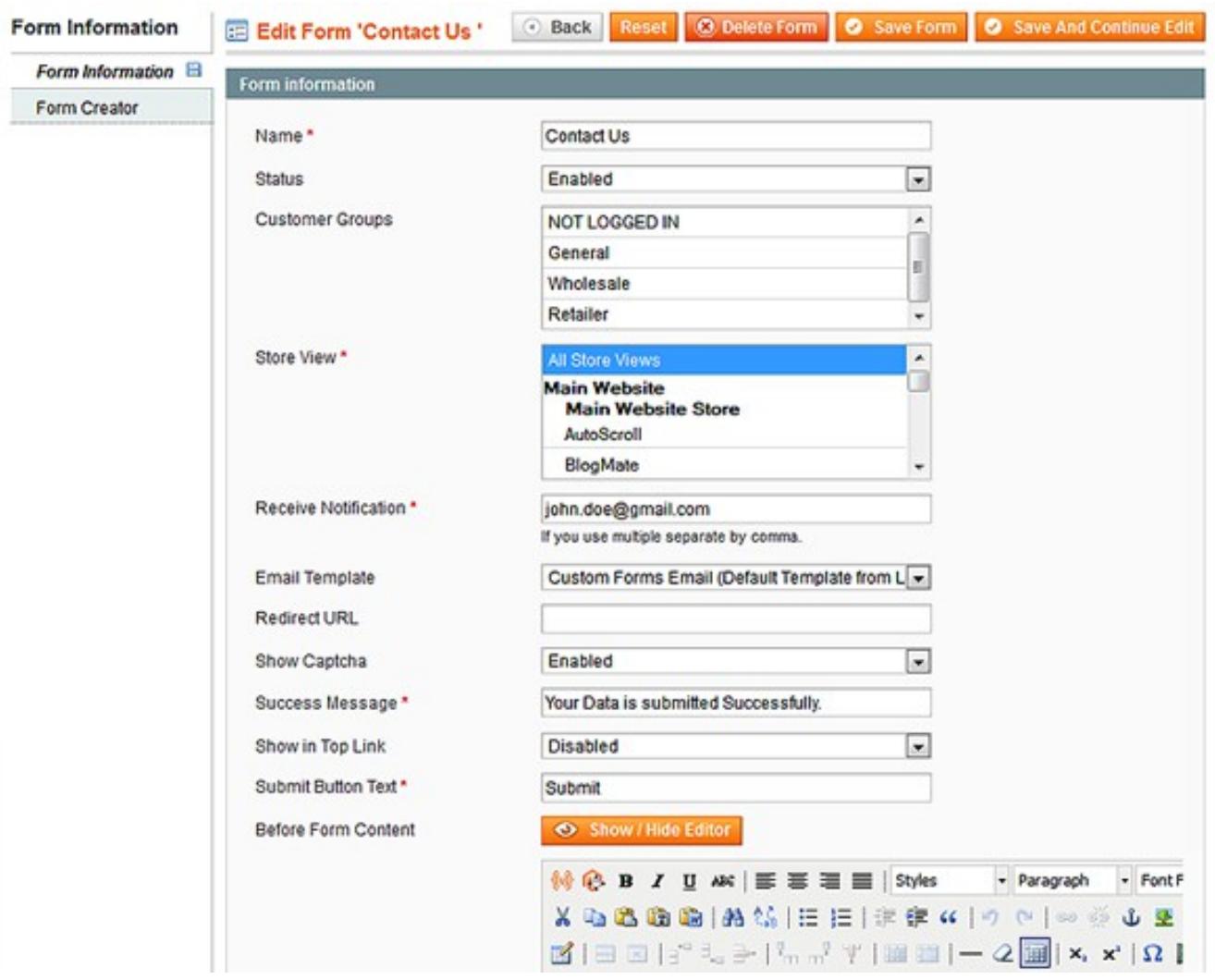

#### **Easy-to-use backend form builder :-**

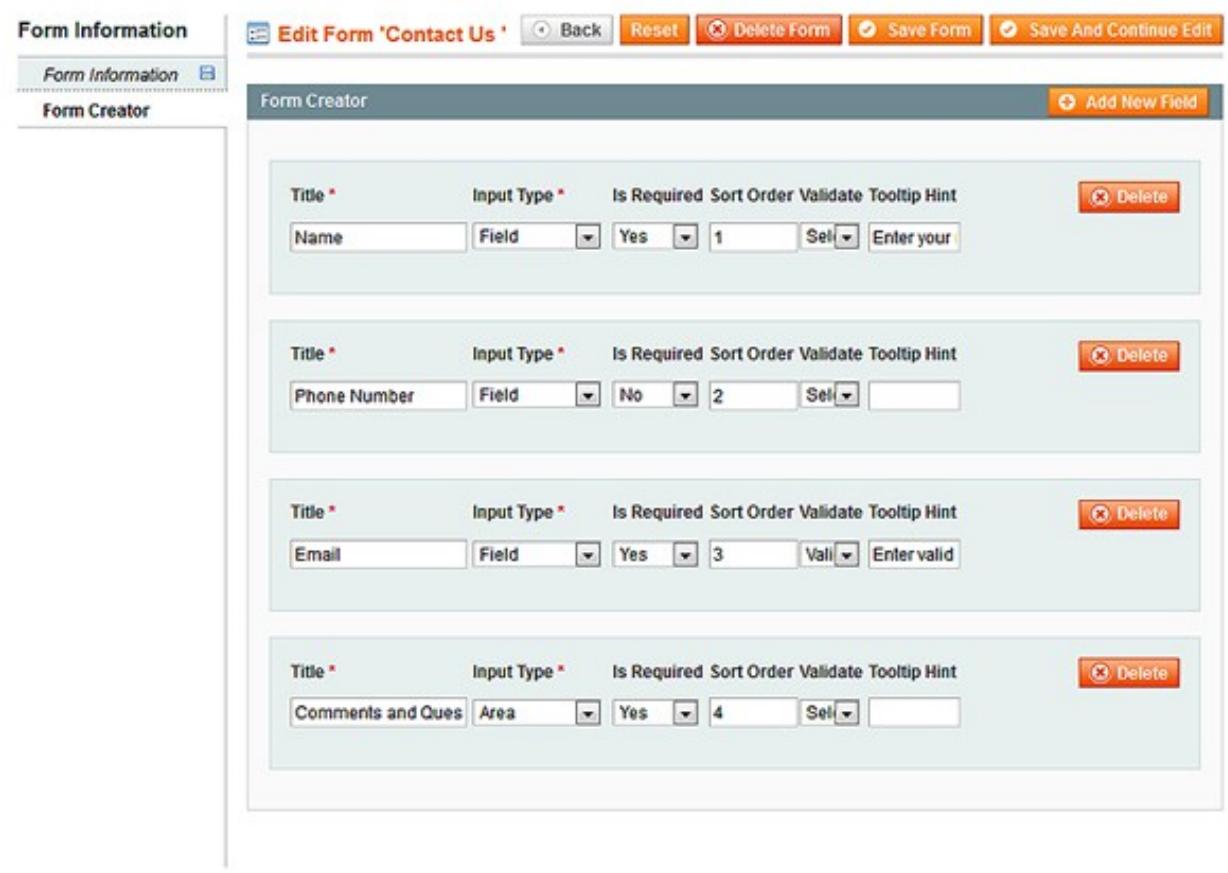

#### **Collect and Analyze information in backend :-**

#### **Data Manager**

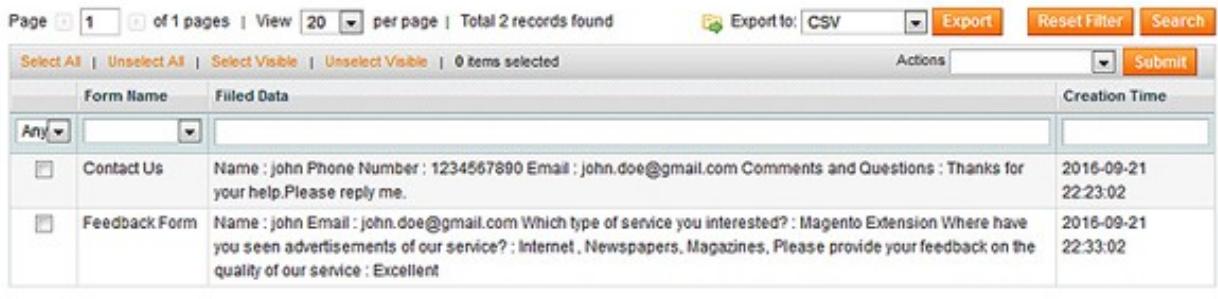

#### **Custom Forms Block code for FrontEnd View :-**

1. Inserting Custom forms block link in any pages template file like below

<?php echo \$this->getLayout()->createBlock("core/template")- >setTemplate("customforms/link.phtml")->setF ormId(your\_form\_id)->toHtml(); ?>

Example :-

<?php echo \$this->getLayout()->createBlock("core/template")- >setTemplate("customforms/link.phtml")->setF ormId(1)->toHtml(); ?>

2. Inserting Custom forms block link in admin CMS pages template file like below

{{block type="core/template" form\_Id="your\_form\_id" template="customforms/link.phtml"}}

Example :-

{{block type="core/template" form\_Id="1" template="customforms/link.phtml"}}

3. Inserting Custom forms block link in any pages template file like below

<?php echo \$this->getLayout()->createBlock("core/template")- >setTemplate("customforms/cforms.phtml")->setFormId(your\_form\_id)->toHtml(); ?>

Example :-

<?php echo \$this->getLayout()->createBlock("core/template")- >setTemplate("customforms/cforms.phtml")->setFormId(1)->toHtml(); ?>

4. Inserting Custom forms block link in admin CMS pages template file like below

{{block type="core/template" form\_Id="your\_form\_id" template="customforms/cforms.phtml"}}

Example :-

{{block type="core/template" form\_Id="1" template="customforms/cforms.phtml"}}

**Use Custom Form to build Contact Us form :-** 

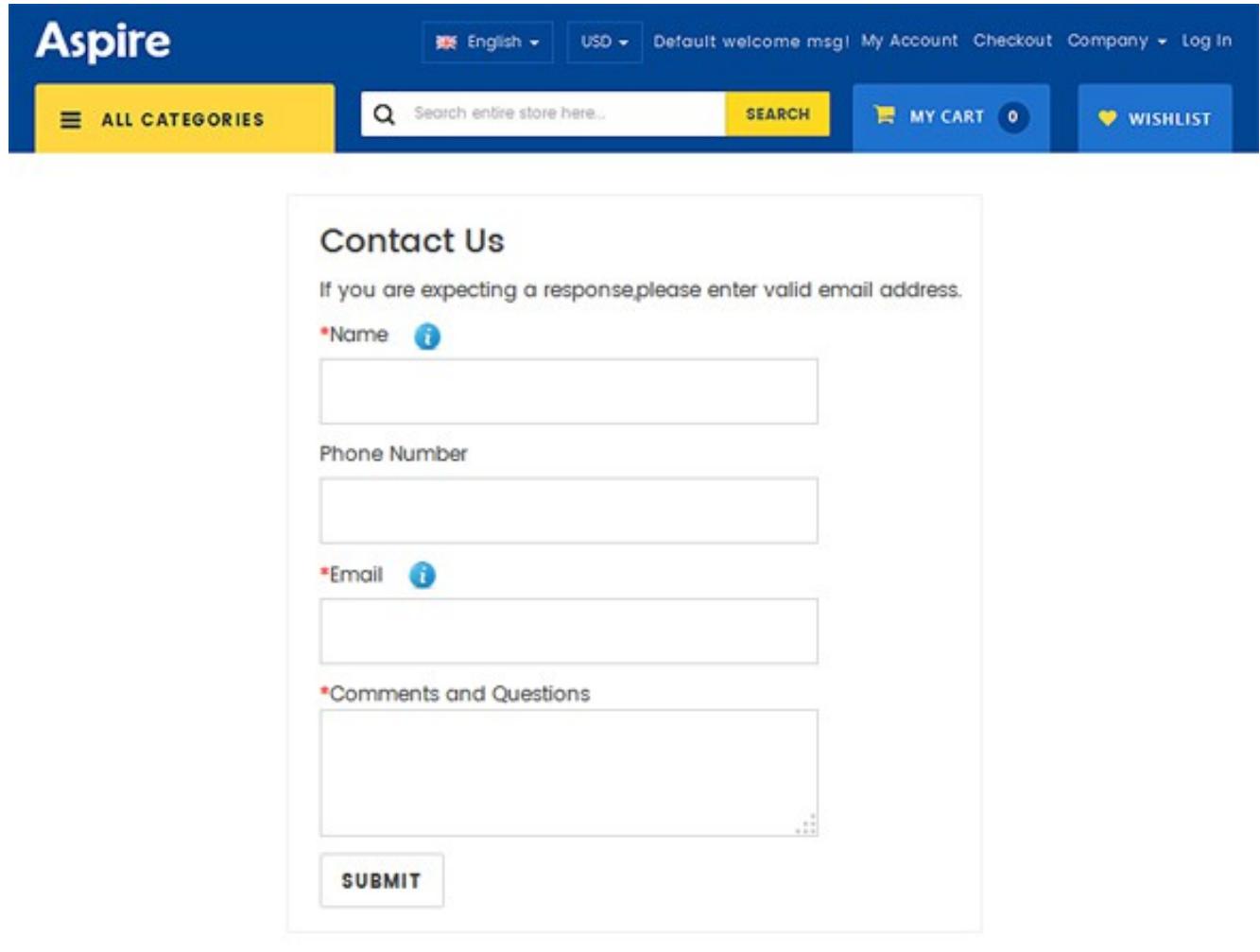

**Use Custom Form to build Feedback Form :-**

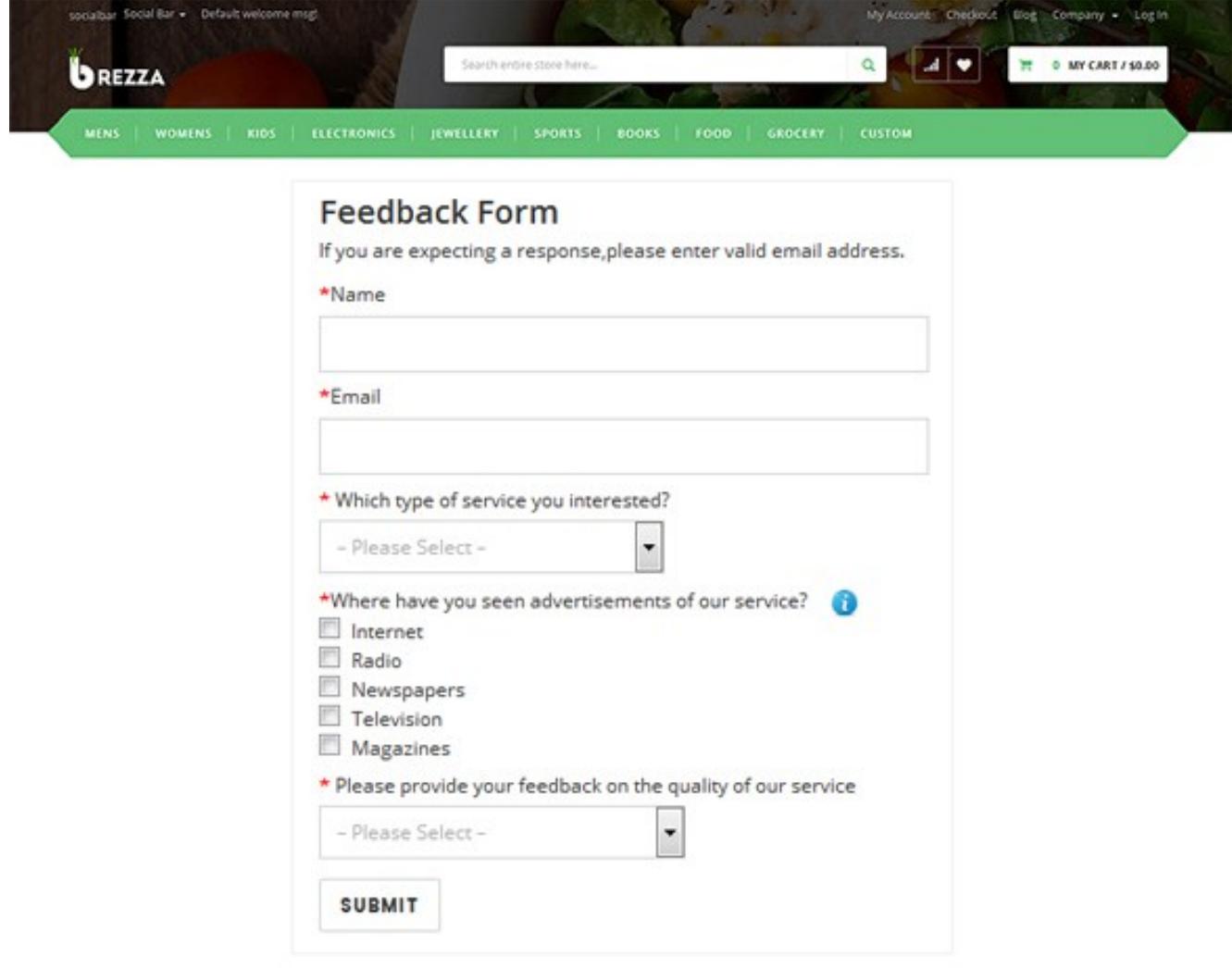

### **Product Support Policy**

Free support period for one Product totals 6 months starting from the purchase date of the Product. The term of free support can be prolonged when a Product update is purchased by confirming and paying extra for prolonged support.

Support team shall provide to Customer, without additional charge, all reasonably necessary written consultation requested in connection with use and operation of the Product or any problems therewith, within above -stated period of time.

Free support does not include achieving compatibility with third party solutions and is not provided if the Product has been customized. In cases when extraordinary support efforts will be required Customer will be offered paid support services. Contact us for paid support services.

Support team preserves the right to ignore any appeals or requests, not falling under the present conditions. All information, acquired from Magik support team is advisory only and shall not create any warranty for Magik.

#### **Service Level Agreement**

Magik will provide support services via email ([support@magikcommerce.com](mailto:support@magikcommerce.com))

### **Product Updates**

Magik will timely release the information about new updates. It is Customer's responsibility to check for updates availability. Customer can claim updates via Support department.

All updates can be used only as a replacement of a previously purchased Product, not as a separate copy of a Product.

Magik reserves the right to determine which products will be updated and when. Magik reserves the right to discontinue product updates (if necessary).

Updates shall be available to the Customer free of charge for 6 months from the original purchase date. After that an update would cost 75% of the current product price. Customer is not obliged to purchase updates every 6 months. The decision about whether to purchase an update and when is solely customer's right. Customer can continue using the Product after 6 months from the original purchase date and can contact Magik for paid support services.

### **Refunds**

Customer may demand a refund for any Magik product within a 30-day period from the date of purchase. Any clarification of Customer's refund claim within the 30-days period is optional.

Refund requests submitted after the expiration of the 30 days period shall not be accepted. Refunds of money charged for custom installation service shall not be issued.Magik considers its Product refunded when the money has been withdrawn from its account. If no notification of non-acceptance has been received from client within 10 bank days, product is treated as refunded. The Customer is obliged to uninstall the product before requesting the refund and terminate all its copies and derivatives within the 5 bank days starting from the day of initiation of money refund process.

Magik is not responsible for any damages neither with Magento running, nor with business profits or information occurring due to enforced manual deleting of refunded Product or its derivatives.

### **Disclaimer of Responsibility**

Magik Products are not stand- alone solutions and require Magento to be installed primarily with a valid Magento License. Magik does not guarantee for its Product to operate correctly on any Magento solution, either modified or non-modified.

Magik does not bear any responsibility for damages or incorrect running of the Magento solution, occurred due to installation or utilizing of Module. Magik disclaims any accountability for content of a site on which the Product is installed. Magik is not liable to Customer or any third party for any damages including, but not limited to, loss of business or business profits, loss of business information due to using Magik Products. By accepting this License Agreement Customer acknowledges to use the Product at own risk and has clear understanding of responsibility for any damage to own computer system and data.

## **Changes in Conditions**

Magik reserves the right to modify these agreement terms at any time. It is solely Customer's responsibility to inquire about any changes made to the present Agreement.